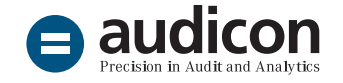

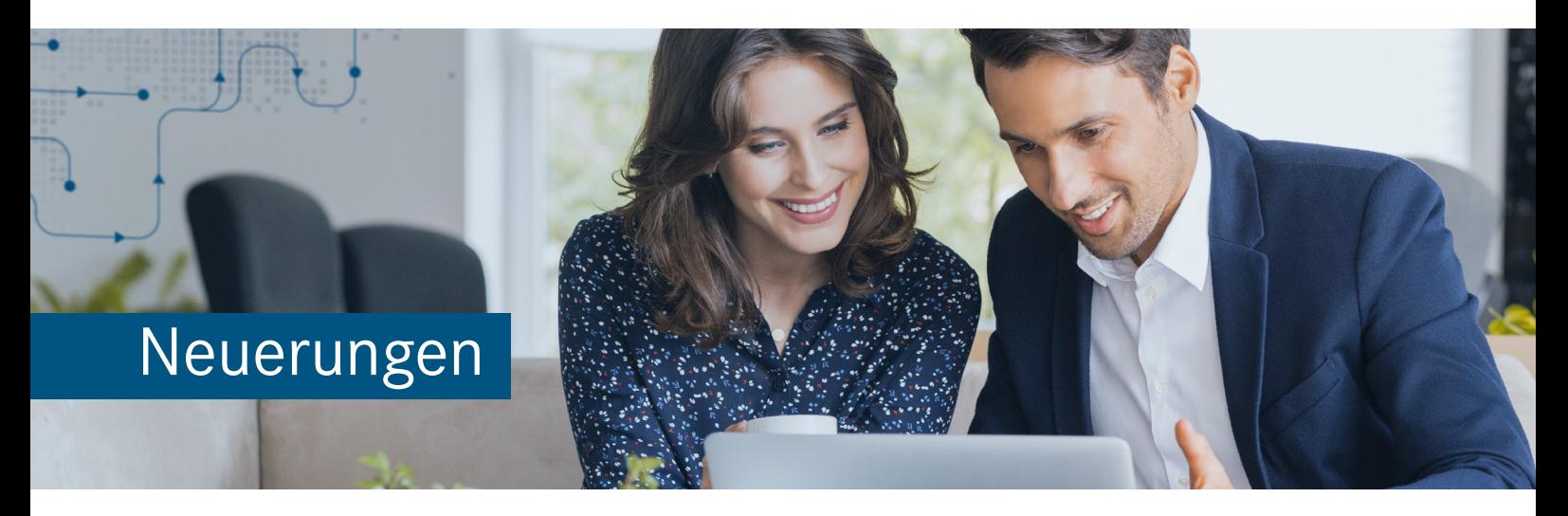

# IDEA App Analytics P2P

Version 1.0

Die neue App Analytics P2P wird in SmartAnalyzer, dem in IDEA integrierten Datenanalysetool, ausgeführt und wartet gegenüber der alten Lösung mit **umfassenden Erweiterungen und Verbesserungen** auf, wie z. B. vollständig überarbeiteten und besser nachvollziehbaren Prüfungsschritten dank einer genau auf den Einkaufsprozess zugeschnittenen Systematisierung und detaillierterer Prüfungsschrittbeschreibungen. Die Daten werden mithilfe einer Herstellerspezifischen Schnittstelle importiert und aufbereitet, dabei ist nun eine **Analyse über mehrere Buchungskreise** möglich. Zudem kann die App auch mit IDEA Unicode verwendet werden.

Um Ihnen den Einstieg in die Arbeit mit der aktuellen Version zu erleichtern, finden Sie hier einen kurzen Überblick über alle neuen Features.

# Import der IDEA App Analytics P<sub>2</sub>P Version 1.0

## Einfacher und schneller Import der App

Es gibt zwei Möglichkeiten, die neue App nach IDEA zu importieren:

- Wenn IDEA geschlossen ist, importieren Sie die App einfach über einen **Doppelklick**.
- Importieren Sie die App über den Assistenten **App-Management** innerhalb von IDEA.

Sie benötigen keine Administratorrechte, um die App zu importieren.

Eine ausführliche Anleitung zum Import der aktuellen Version finden Sie in der Datei ..Installationsanweisungen\_IDEA\_App\_Analytics\_ P2P\_V1.0.pdf".

Bitte beachten Sie auch die Systemvoraussetzungen, die in der Datei "Systemvoraussetzungen\_IDEA\_App\_Analytics\_P2P\_V1.0.pdf" enthalten sind.

Beide Dateien befinden sich im Download-Paket der App.

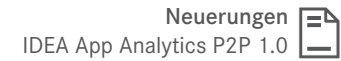

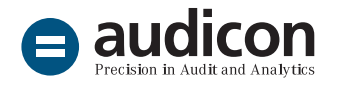

# Neuerungen und Erweiterungen

#### Integration in das SmartAnalyzer Umfeld

- Die App Analytics P2P wird in SmartAnalyzer, **dem in IDEA integrierten Datenanalysemodul, importiert und ausgeführt**. Da SmartAnalyzer ein integraler Bestandteil von IDEA ist und mit IDEA installiert wird, ist für SmartAnalyzer keine separate Installation erforderlich.
- Durch die Einbindung der App in SmartAnalyzer können die mit den Prüfungsschritten erzeugten Ergebnisse unmittelbar mit allen in IDEA zur Verfügung stehenden Funktionen (z. B. Stichproben, Benford-Analyse) weiter analysiert werden.
- Die App Analytics P2P verfügt über einen Workflow, der eine Strukturierung entlang des Prüfungsprozesses – von der Auswahl der Prüfung bis hin zur Auswertung der Ergebnisse – ermöglicht.

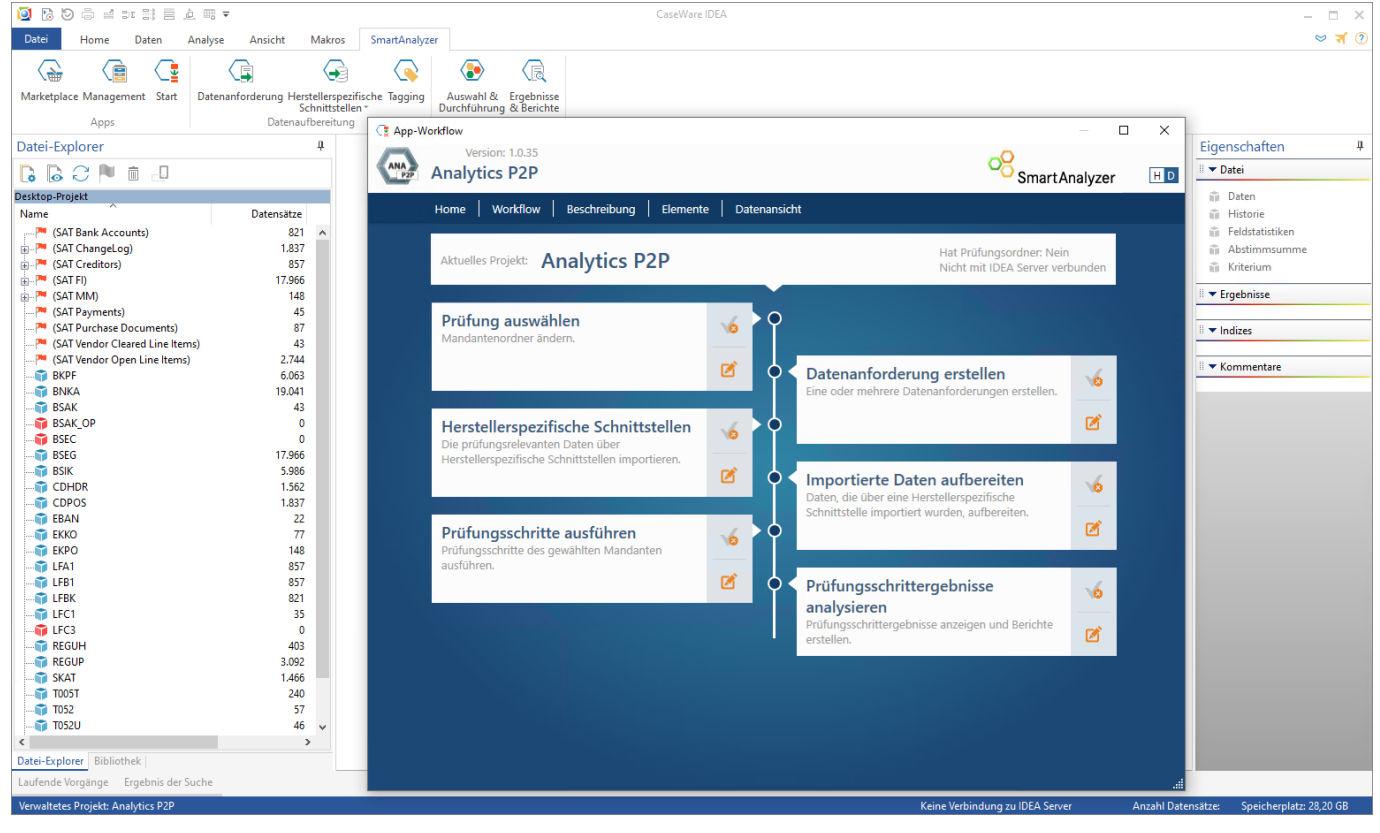

r.

٠

r

 $\mathcal{C}^{\mathcal{A}}$ m

a B

**COL** 

٠

n in din 17

**TELE** 

٠

**11.3** 

**ALC UNK** 

**TIME** 

 $\mathbf{u}$ 

 $\mathcal{L}$ 

 $\mathbf{u}$ 

×

n.

×

Workflow der App Analytics P2P in SmartAnalyzer

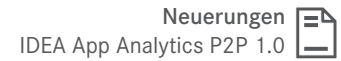

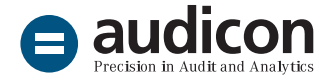

#### **Bitte beachten Sie:**

- Die bestehenden Software-Lösungen AIS TaxAudit 2018 R1 und AIS TaxAudit Professional 2018 R1 können nur noch mit IDEA 10.3 eingesetzt werden.
- Prüfungen, die noch auf Basis von AIS TaxAudit/ AIS TaxAudit Professional angelegt wurden, müssen in AIS TaxAudit/AIS TaxAudit Professional abgeschlossen werden und können nicht mit der IDEA App bearbeitet werden. Gleiches gilt auch für den umgekehrten Fall.

### Systematisierte und einheitliche Datenbasis für Ihre Prüfung

- Die App verfügt über vordefinierte Datenanforderungen, mit denen die für die Analyse benötigten Daten komfortabel mittels der Software-Lösung SmartExporter aus SAP® extrahiert werden können, und über eine Herstellerspezifische Schnittstelle (HSS) für den Import und die Aufbereitung der Daten.
- Datenanforderung und -aufbereitung können dabei jeweils **nach Stamm- und Transaktionsdaten getrennt** ausgeführt werden. Um den vollen Funktionsumfang der App nutzen zu können, sind Daten aus beiden Bereichen erforderlich.
- Die HSS erzeugt **systematisierte und einheitliche Dateien** (Standard Audit Tables), auf deren Grundlage die Prüfungsschritte der App ausgeführt oder weitere Prüfungen mit den vielfältigen IDEA Bordmitteln vorgenommen werden können.
- Mit der App können jetzt auch **Daten aus mehreren Buchungskreisen** innerhalb einer Prüfung analysiert werden.
- In den Modulen Auswahl und Durchführung **von Prüfungsschritten** und **Ergebnisse und Berichte** in SmartAnalyzer können die Prüfungsschritte der App im Prüfungsschritt-Navigator sowohl nach Datenkategorie (Stammdaten, Transaktionsdaten, Änderungsdaten) als auch nach den Phasen des Einkaufsprozesses (z. B. Bestellung, Wareneingang, Rechnung usw.) angezeigt werden.
- Um eine Übersicht über alle Inhaltselemente der App, wie z. B. Prüfungsschritte, Herstellerspezifische Schnittstelle und Datenanforderungen, zu erhalten, klicken Sie im Menüband von SmartAnalyzer auf den Eintrag **Management**. Klicken Sie auf **Apps anzeigen**, wählen Sie die App Analytics P2P und klicken Sie anschließend auf **Verfügbare Elemente**.

#### Eindeutigere Prüfungsschrittnamen und verbesserte Beschreibungen

- Die Prüfungsschrittnamen und beschreibungen wurden grundlegend überarbeitet, so dass nun keine deutschen und englischen Inhalte mehr gemischt in einer App vorliegen.
- Alle Prüfungsschritte verfügen nun über einen **sprechenden Namen**, der einen Hinweis auf Inhalt und Zweck des jeweiligen Schrittes enthält.
- Zudem wurden die Prüfungsschrittbeschreibungen in enger Abstimmung mit einer eigens für die App eingerichteten, aus Endanwendern bestehenden User Group angepasst und aktualisiert, um den Anforderungen aus Anwendersicht gerecht zu werden.

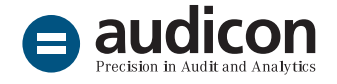

- Insbesondere im Hinblick auf die Prüfungsmethodik wurden die Beschreibungen **aussagekräftiger und detaillierter** gestaltet, um die Benutzerfreundlichkeit zu erhöhen, eine bessere Nachvollziehbarkeit der Prüfungsschritte zu gewährleisten und damit Ihre Position als Prüfer zu stärken.
- Sie erhalten nun auch **Informationen zu nachfolgenden Prüfungshandlungen** und Hinweise darauf, wie Sie mit den Prüfungsschrittergebnissen weiterarbeiten können.

#### Profiling: neuer Ansatz zur Validierung der importierten Daten

■ Damit Sie sich möglichst schnell und einfach einen Überblick über die importierten und aufbereiteten Transaktionsdaten verschaffen können, wurde der Prüfungsschritt **Profiling Transaktionsdaten** eingeführt.

- Führen Sie den Prüfungsschritt unmittelbar nach Datenimport und –aufbereitung aus, um von seinen **vielfältigen Metaanalysen und Validierungen** zu profitieren.
- Mithilfe von Profiling können Sie beispielsweise die verwendeten Buchungskreise, Buchungsschlüssel und Einkaufsorganisationen ermitteln. Alle Einzelergebnisse des Prüfungsschritts werden dabei zusätzlich zu einem Gesamtergebnis zusammengefasst, von dem aus ein Drill-through auf die Details möglich ist.
- Der Prüfungsschritt versetzt Sie in die Lage, die tatsächlich gelieferten Daten mit Ihren Erwartungen abzugleichen sowie potenzielle Risiken frühzeitig zu erkennen oder auch auszuschließen.

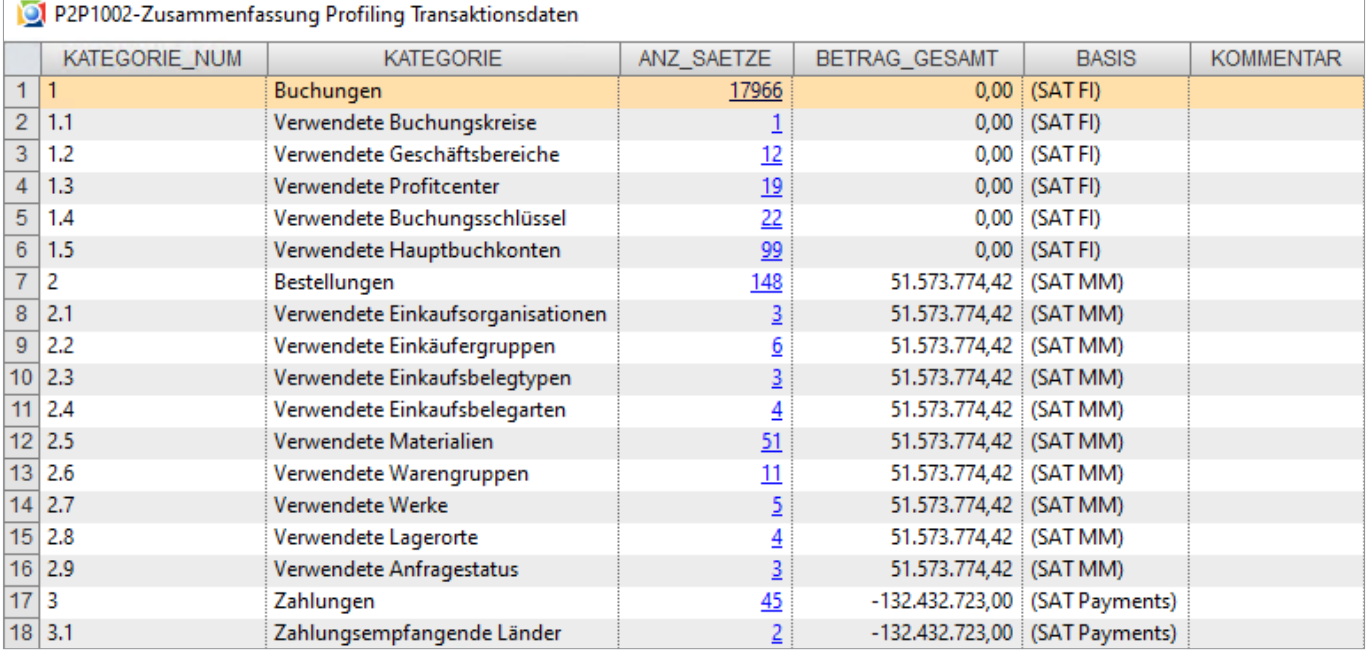

Profiling – Gesamtergebnis

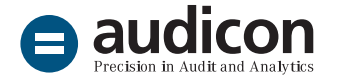

## Prüfungsschritte mit zusätzlichen Filtermöglichkeiten

- Einige Prüfungsschritte der App verfügen über **neue und präzisierte Filtermöglichkeiten** im Parameterdialog, mit denen noch spezifischere Ergebnisse geliefert werden können.
- So ist zum Beispiel nun für den Ausweis von neu angelegten Kreditoren die Eingabe eines Datums im Parameterdialog erforderlich, und bei der Ermittlung von Bestellpositionen ohne oder mit unwahrscheinlich niedrigem Wert kann eine Obergrenze definiert werden, bis zu der die Bestellpositionen im Ergebnis ausgewiesen werden sollen.

#### Bekannte Punkte

■ Für einige Prüfungsschritte der App ist die Zuweisung zusätzlicher Dateien vorgesehen. Um Prüfungsschritte mit mehreren zugewiesenen Dateien auszuführen, ist es erforderlich, dass **alle zugewiesenen Dateien im selben Prüfungsordner** abgelegt sind. Damit diese Voraussetzung erfüllt ist, wird dringend empfohlen, dass Sie Ihre **Daten über die in der App integrierte Herstellerspezifische Schnittstelle importieren und aufbereiten**.

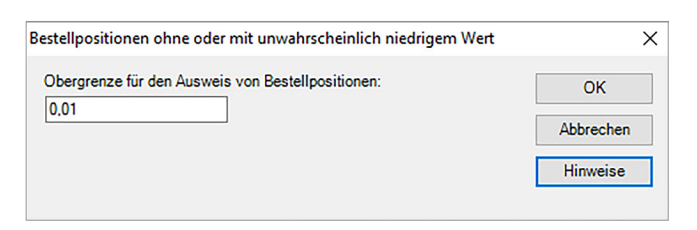

Parameterdialog zur Eingabe eines zusätzlichen Filters

■ Beim Einsatz der App mit IDEA Version 10.3 oder 10.4 erhalten Sie ggf. eine Meldung, wenn Sie im Modul **Auswahl und Durchführung von Prüfungsschritten** in der Gruppe **Parameter** über den Eintrag **Übersicht** eine Liste der verwendeten Eingabeparameter erstellen. Bestätigen Sie die Meldung mit **OK**, um die Parameterübersicht anzuzeigen.

#### Unsere Angebote im Bereich Analytics P2P

Datenanalyse im Einkaufsprozess [Webinaraufzeichnung zur Einkaufsdatenanalyse mit der App](https://audicon.net/webinare/detail/idea-datenanalyse-im-prueffeld-einkauf/)  [Analytics P2P](https://audicon.net/webinare/detail/idea-datenanalyse-im-prueffeld-einkauf/)

Expertenaustausch [So arbeitet die User Group mit der App Analytics P2P](https://audicon.net/webinare/detail/expertenaustausch-idea-app-analytics-p2p/)

[Die App Analytics P2P auf einen Blick](https://audicon.net/software/idea-solutions/idea-app-analytics-p2p/)

# Sie haben Fragen? Kontaktieren Sie uns!

+49 211 520 59-430 od. +49 711 788 86-430

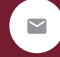

sales@audicon.net

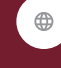

www.audicon.net

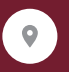

Besuchen Sie uns gerne in einer unserer Niederlassungen in Düsseldorf oder Stuttgart.